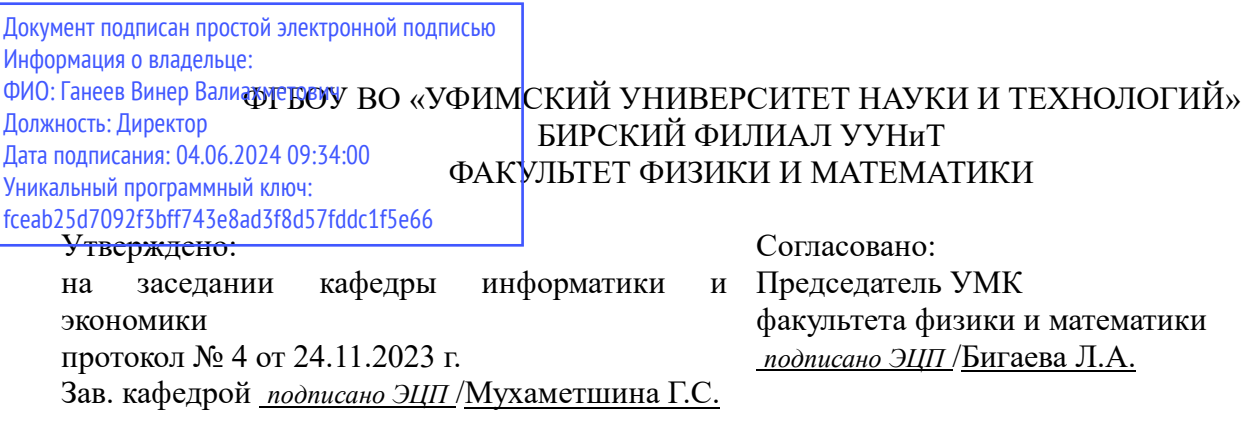

### **РАБОЧАЯ ПРОГРАММА ДИСЦИПЛИНЫ (МОДУЛЯ) для очной формы обучения**

Специальные средства контроля и мониторинга информационных систем

*Часть, формируемая участниками образовательных отношений*

#### **программа магистратуры**

Направление подготовки (специальность) 09.04.03 *Прикладная информатика*

Направленность (профиль) подготовки Информационные системы

> Квалификация Магистр

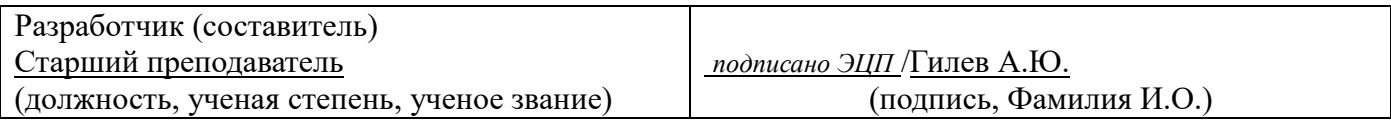

Для приема: 2024-2025 г.

Бирск 2023 г.

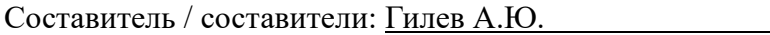

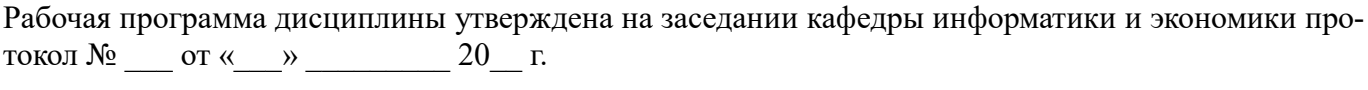

Дополнения и изменения, внесенные в рабочую программу дисциплины, утверждены на заседании кафедры по последника и по последника и по последника и по последника и по последника и по последника и по по

протокол № \_\_\_\_ от «\_\_\_\_» \_\_\_\_\_\_\_\_\_\_\_\_ 20 \_ г.

Заведующий кафедрой \_\_\_\_\_\_\_\_\_\_\_\_\_\_\_\_\_\_\_/ \_\_\_\_\_\_\_\_\_\_\_\_\_Ф.И.О/

Дополнения и изменения, внесенные в рабочую программу дисциплины, утверждены на заседании кафедры \_\_\_\_\_\_\_\_\_\_\_\_\_\_\_\_\_\_\_\_\_\_\_\_\_\_\_\_\_\_\_\_\_\_\_\_\_\_\_\_\_\_\_\_\_\_\_\_\_\_\_\_\_\_\_\_\_\_\_\_\_\_\_\_\_\_\_\_\_\_\_\_\_\_\_\_,

протокол №  $\qquad \qquad$  от « $\qquad \qquad$  »  $\qquad \qquad 20$  \_ г.

Заведующий кафедрой \_\_\_\_\_\_\_\_\_\_\_\_\_\_\_\_\_\_\_/ \_\_\_\_\_\_\_\_\_\_\_\_\_Ф.И.О/

Дополнения и изменения, внесенные в рабочую программу дисциплины, утверждены на заседании кафедры по последните по поддержать по последните по последните по последните по последните по последните по

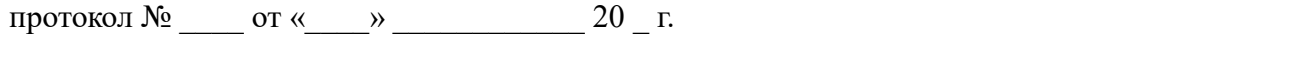

Заведующий кафедрой \_\_\_\_\_\_\_\_\_\_\_\_\_\_\_\_\_\_\_/ \_\_\_\_\_\_\_\_\_\_\_\_\_Ф.И.О/

Дополнения и изменения, внесенные в рабочую программу дисциплины, утверждены на заседании кафедры  $\blacksquare$ 

протокол  $N_2$  от « $\longrightarrow$  20 г.

Заведующий кафедрой \_\_\_\_\_\_\_\_\_\_\_\_\_\_\_\_\_\_\_/ \_\_\_\_\_\_\_\_\_\_\_\_\_Ф.И.О/

Список документов и материалов

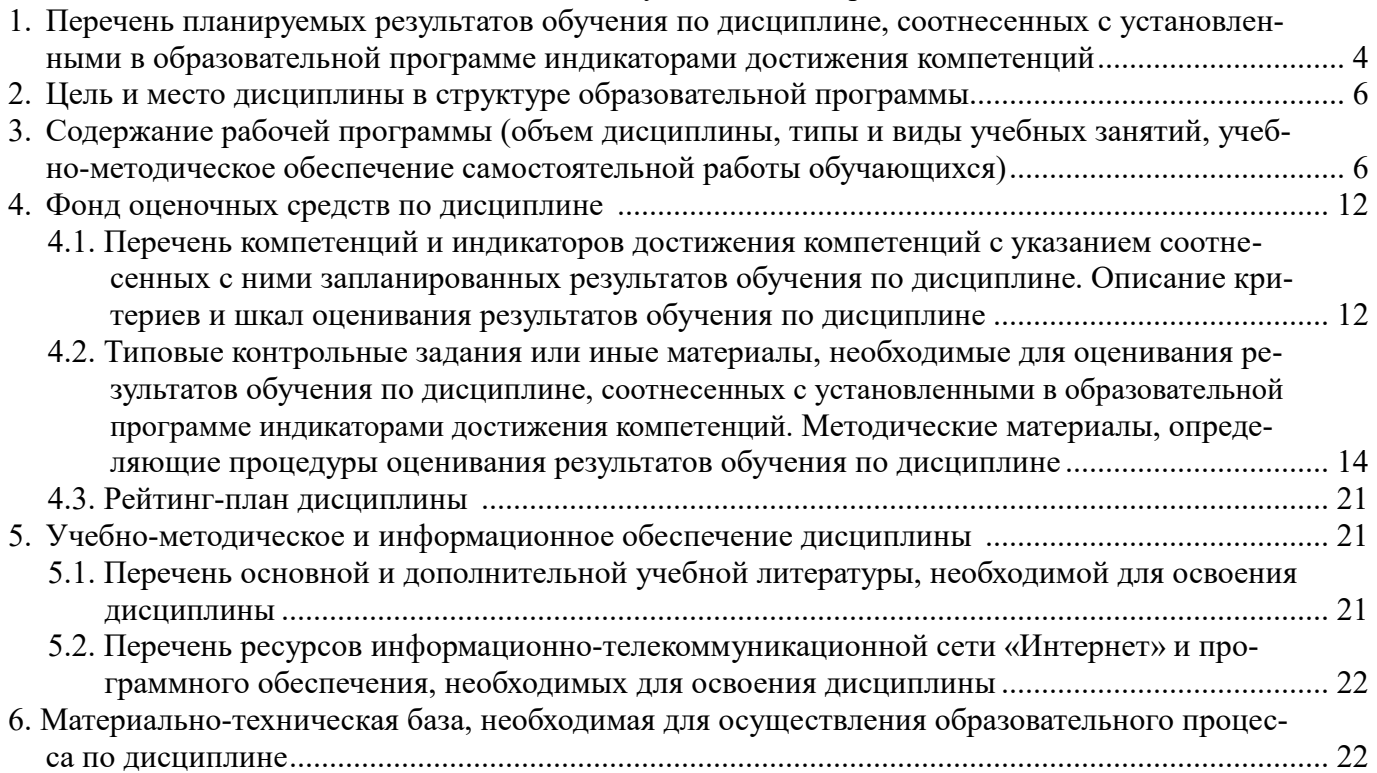

### 1. Перечень планируемых результатов обучения по дисциплине, соотнесенных с установленными в образовательной программе индикаторами достижения компетенций

По итогам освоения дисциплины обучающийся должен достичь следующих результатов обучения:

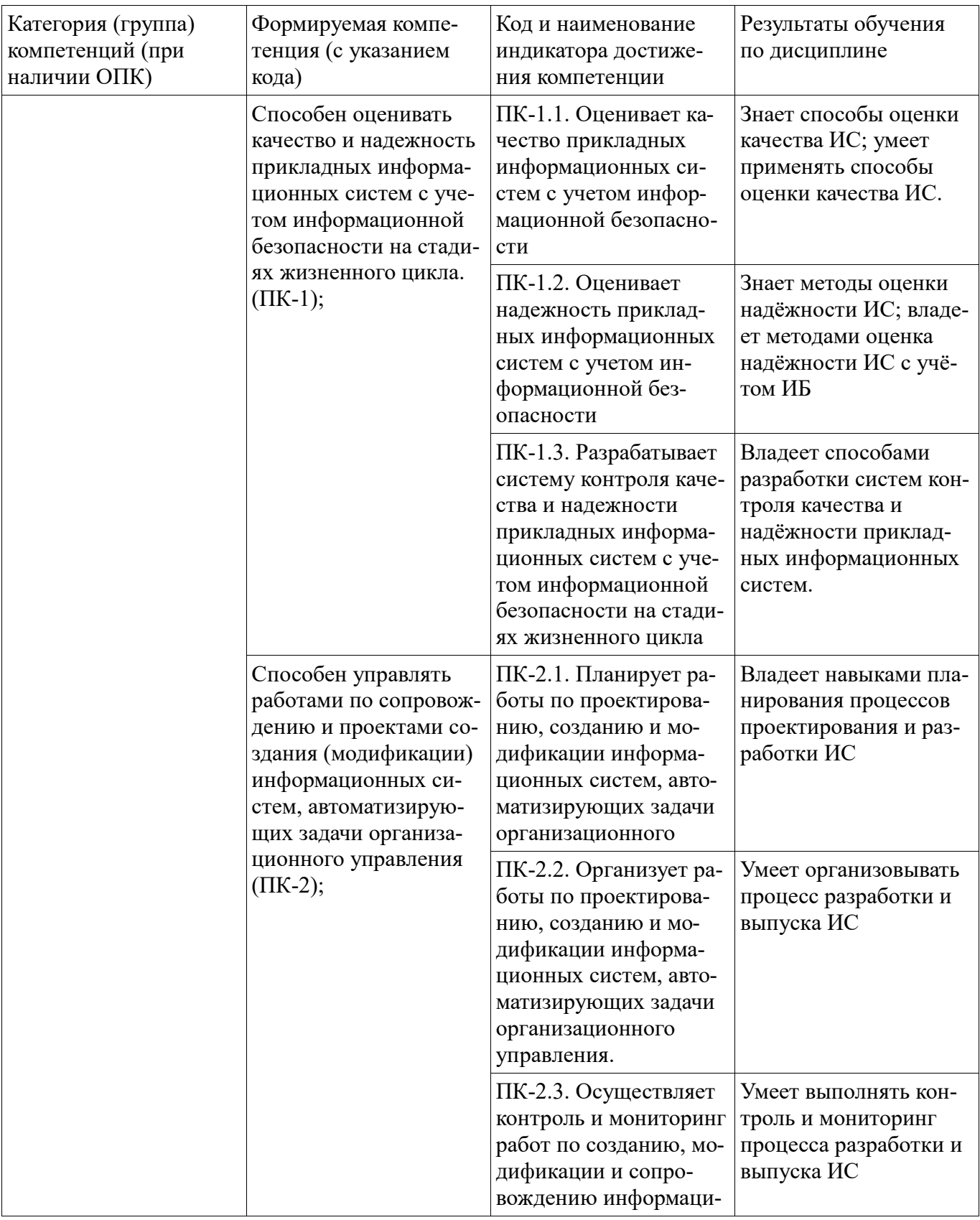

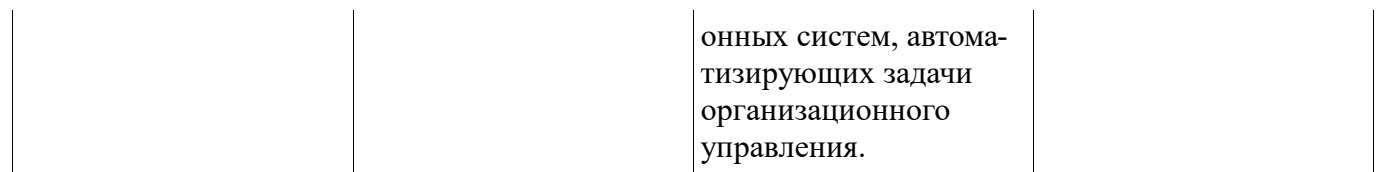

### **2. Цель и место дисциплины в структуре образовательной программы**

Дисциплина «Специальные средства контроля и мониторинга информационных систем» относится к части, формируемой участниками образовательных отношений.

Дисциплина изучается на  $\frac{2}{10}$  курсе в  $\frac{3,4}{2}$  семестре.

Цель изучения дисциплины: формирование у магистрантов знаний, умений и навыков, необходимых для использования DevOps, мониторинга приложений микросервисной архитектуры.

#### **3. Содержание рабочей программы (объем дисциплины, типы и виды учебных занятий, учебно-методическое обеспечение самостоятельной работы обучающихся)**

### ФГБОУ ВО «УФИМСКИЙ УНИВЕРСИТЕТ НАУКИ И ТЕХНОЛОГИЙ» БИРСКИЙ ФИЛИАЛ УУНиТ ФАКУЛЬТЕТ ФИЗИКИ И МАТЕМАТИКИ

### **СОДЕРЖАНИЕ РАБОЧЕЙ ПРОГРАММЫ**

дисциплины «Специальные средства контроля и мониторинга информационных систем» на

3,4 семестр очная

форма обучения

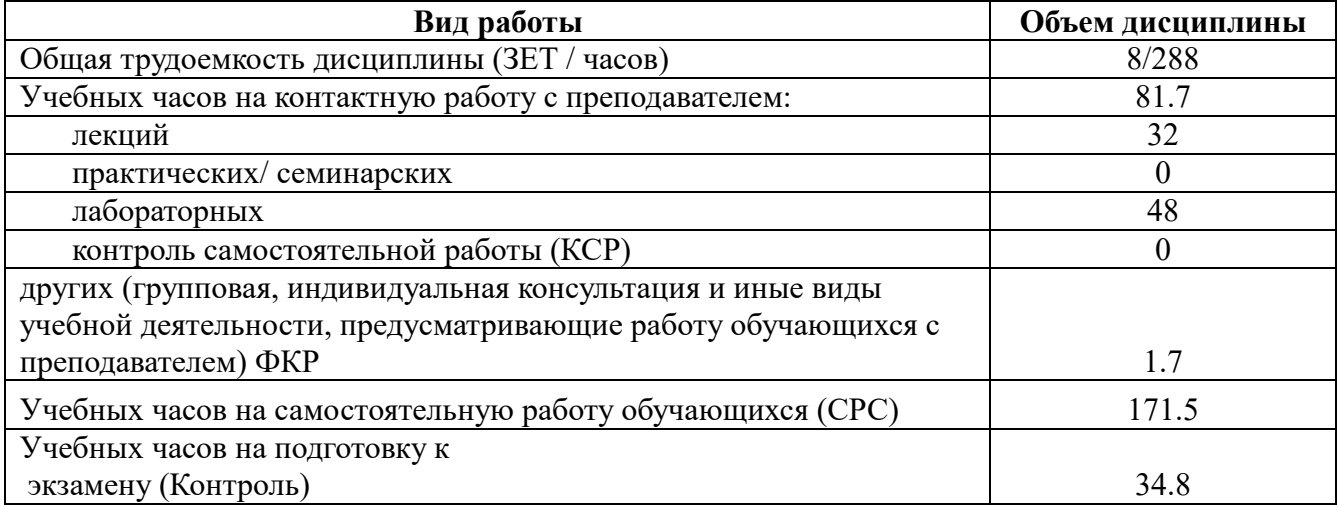

Форма контроля: Экзамен 4 семестр

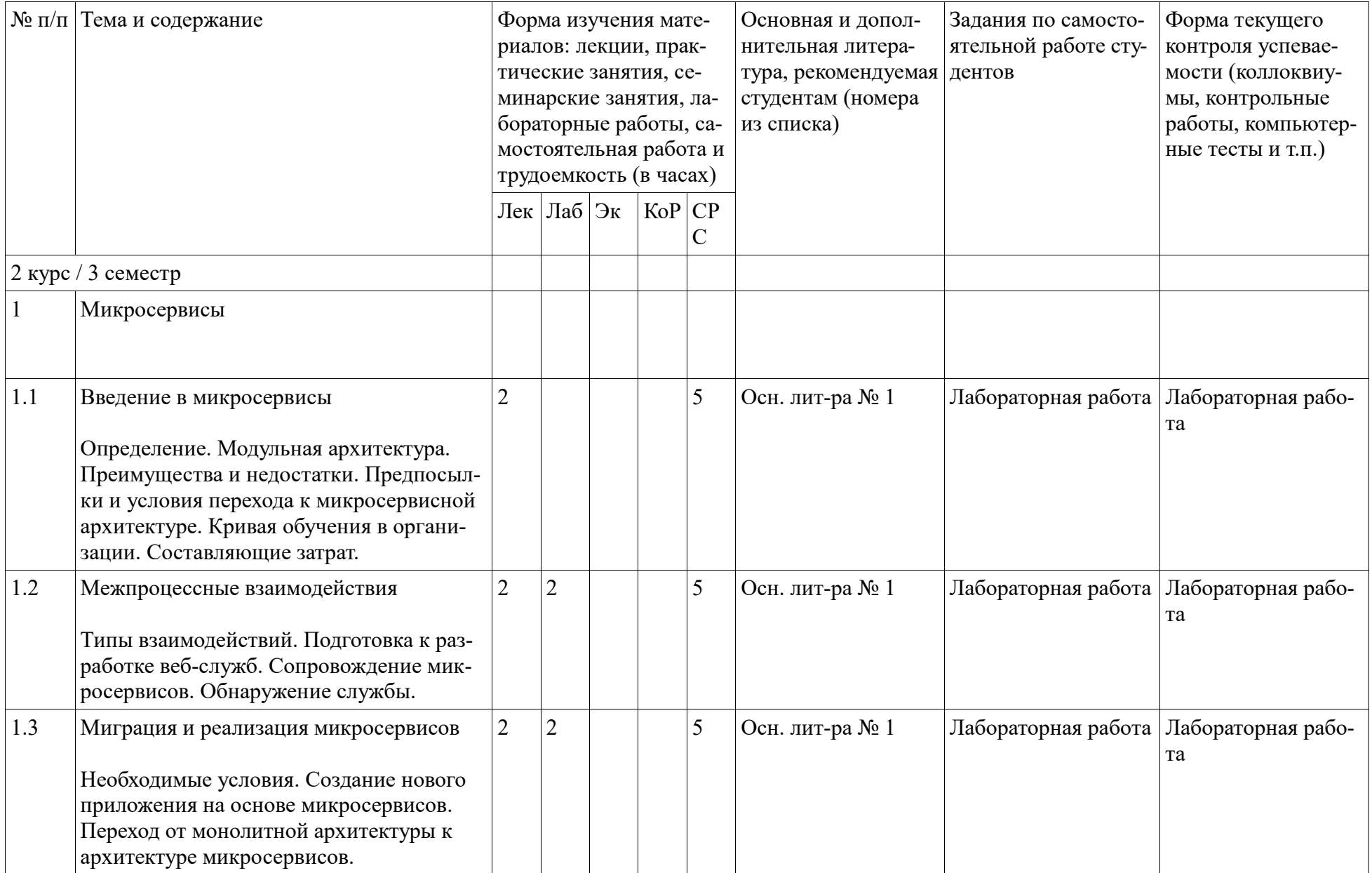

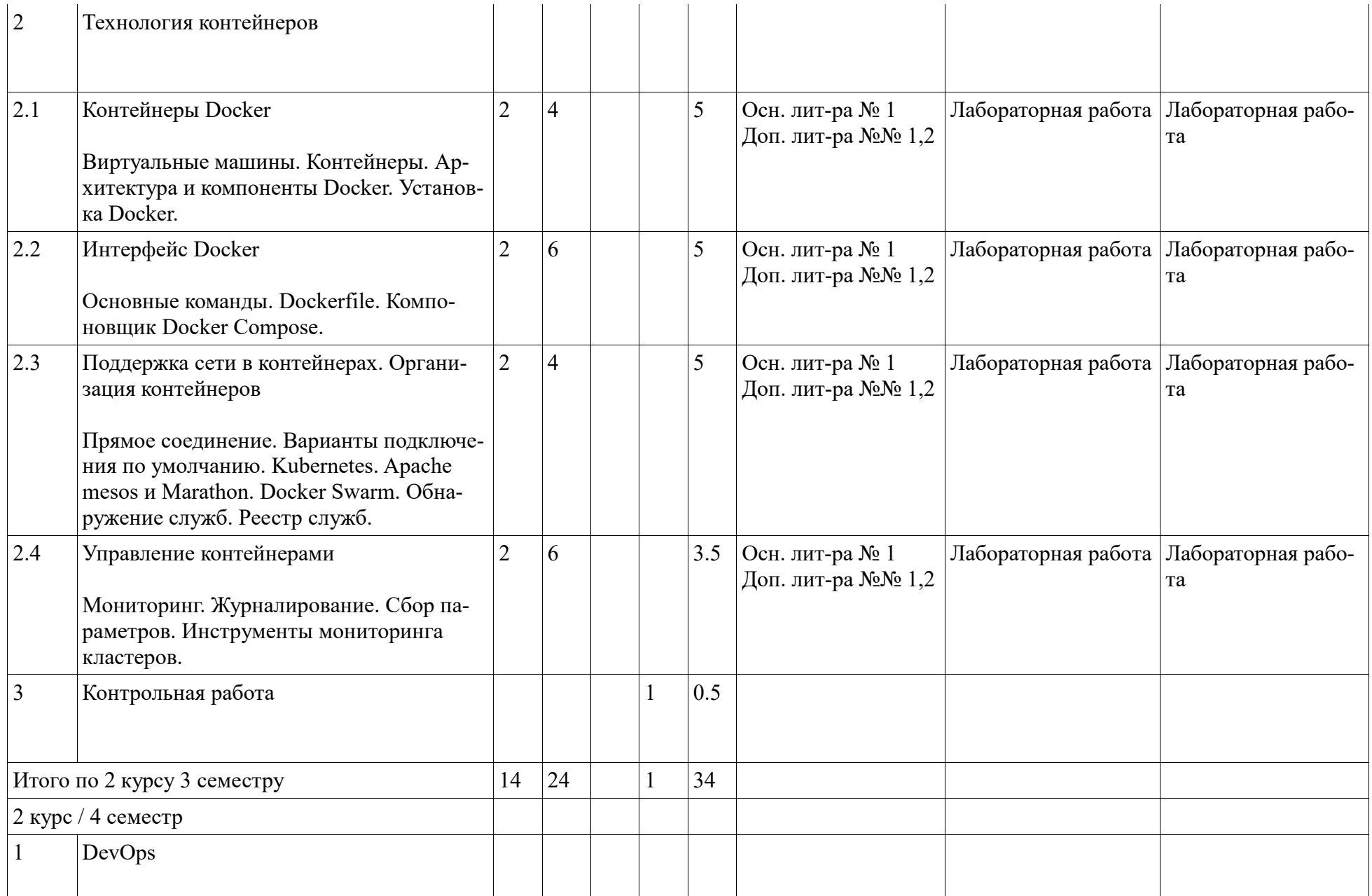

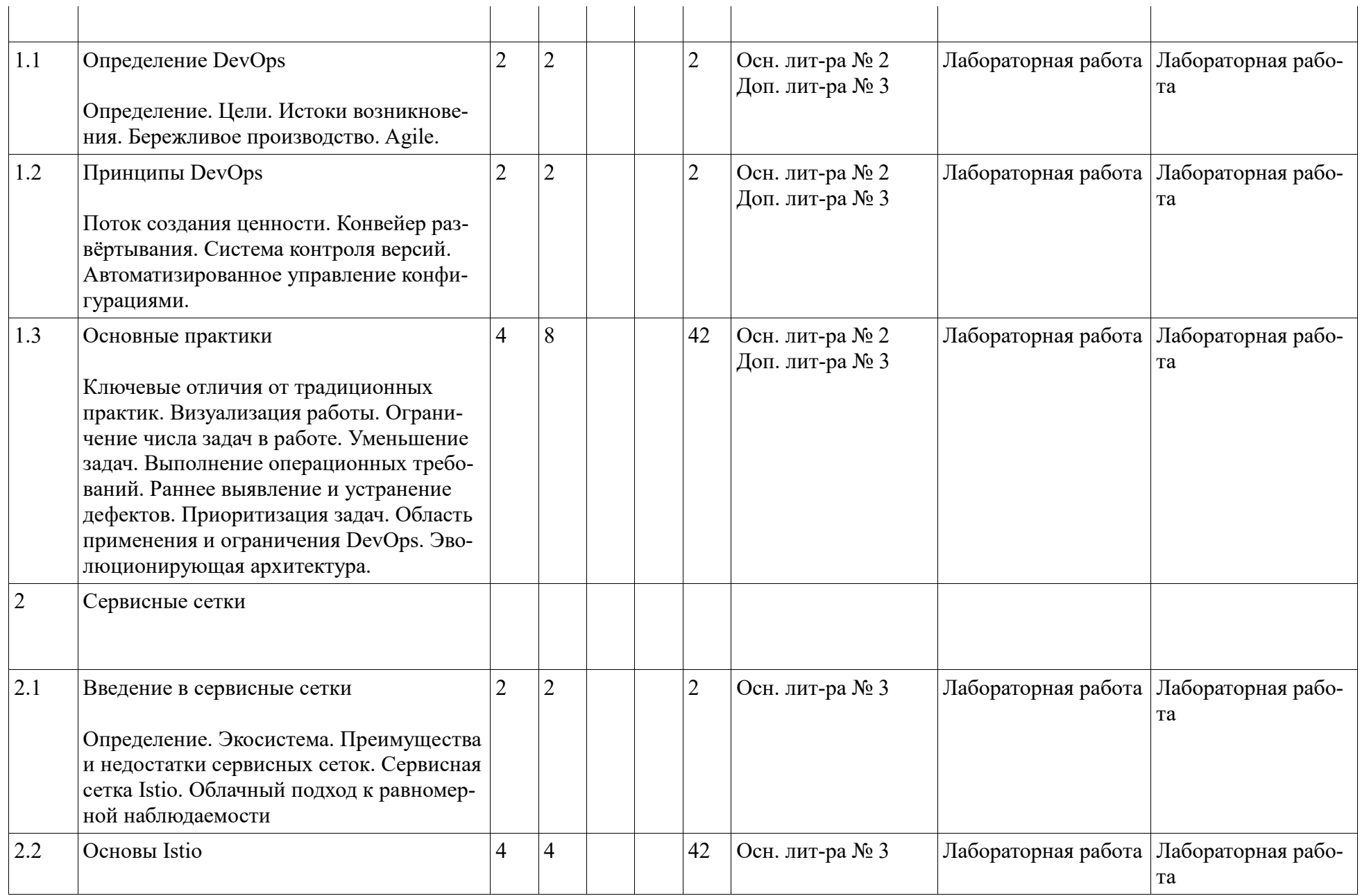

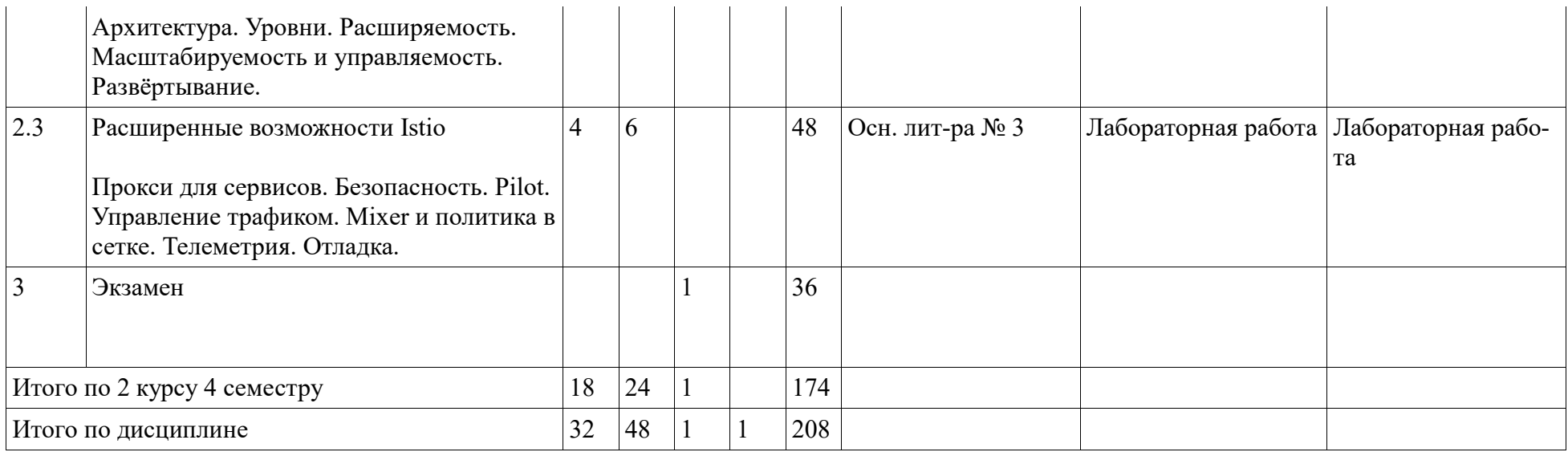

#### 4. Фонд оценочных средств по дисциплине

### 4.1. Перечень компетенций и индикаторов достижения компетенций с указанием соотнесенных с ними запланированных результатов обучения по дисциплине. Описание критериев и шкал оценивания результатов обучения по дисциплине.

Код и формулировка компетенции: Способен оценивать качество и надежность прикладных информационных систем с учетом информационной безопасности на стадиях жизненного цикла.  $(\Pi K-1)$ ;

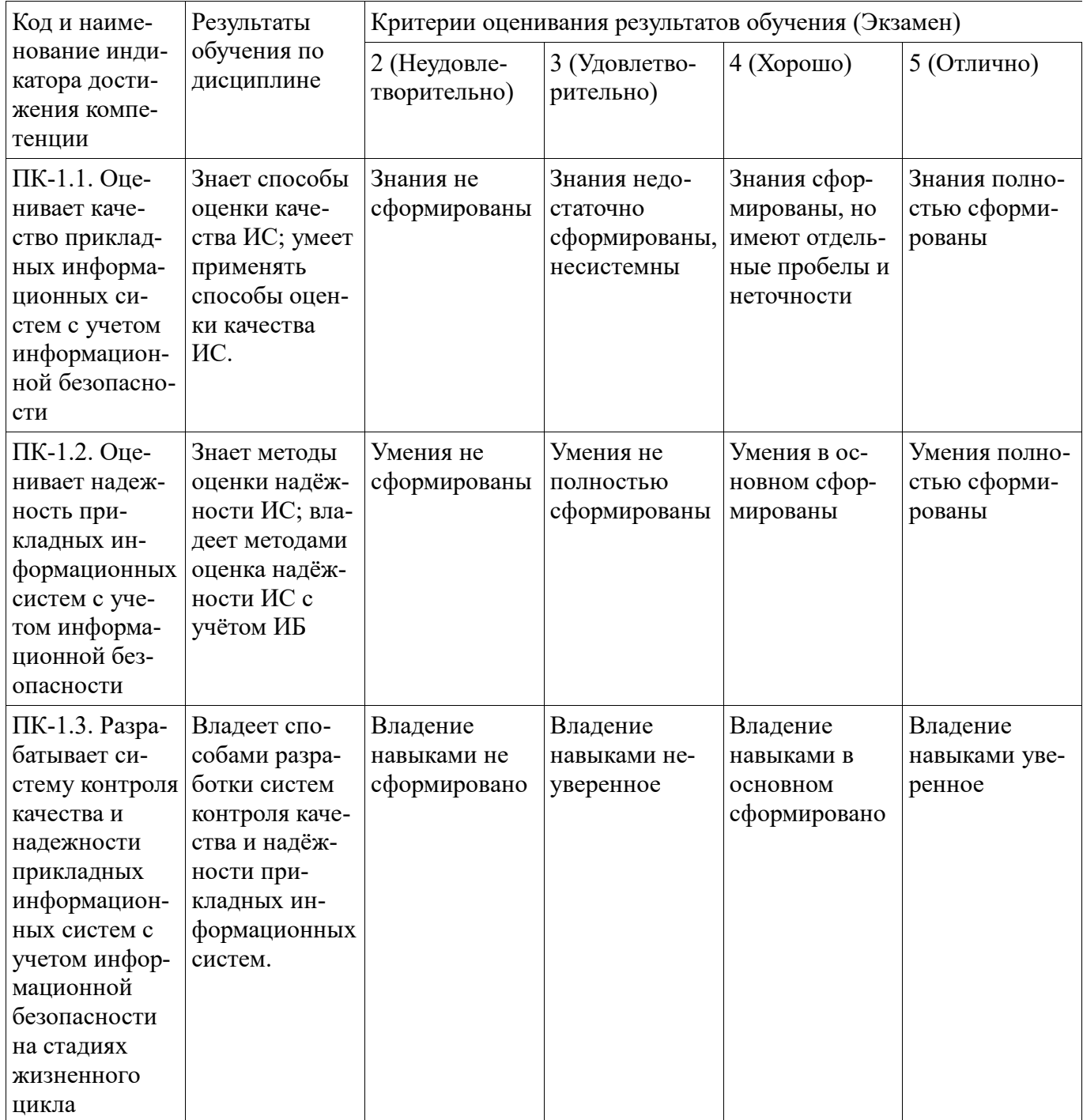

Код и формулировка компетенции: Способен управлять работами по сопровождению и проектами создания (модификации) информационных систем, автоматизирующих задачи организационного управления (ПК-2);

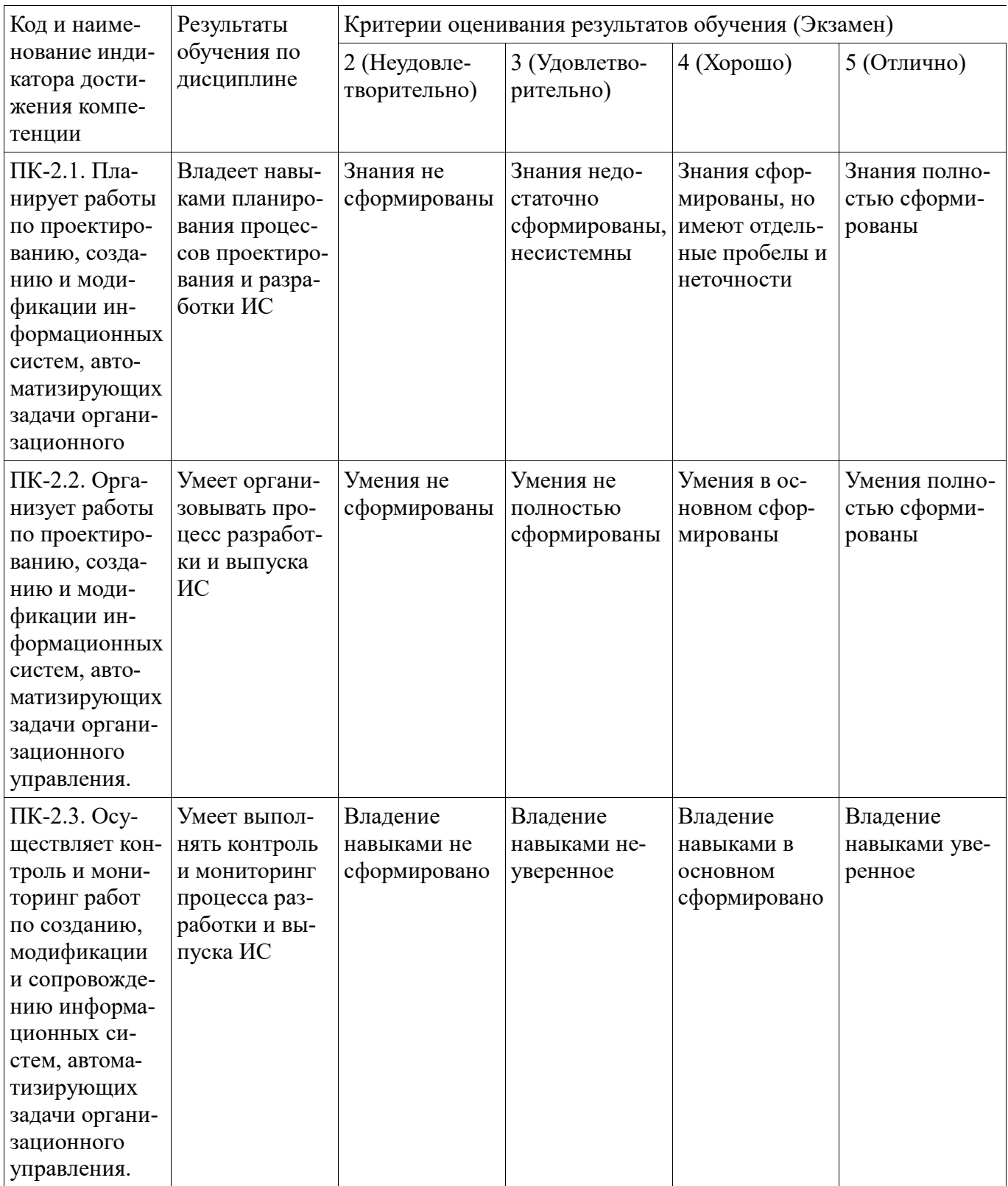

Критериями оценивания являются баллы, которые выставляются за виды деятельности (оценочные средства) по итогам изучения модулей (разделов дисциплины), перечисленных в рейтинг-плане дисциплины. Баллы, выставляемые за конкретные виды деятельности представлены ниже.

### 4.2. Типовые контрольные задания или иные материалы, необходимые для оценивания результатов обучения по дисциплине, соотнесенных с установленными в образовательной про-

### грамме индикаторами достижения компетенций. Методические материалы, определяющие процедуры оценивания результатов обучения по дисциплине.

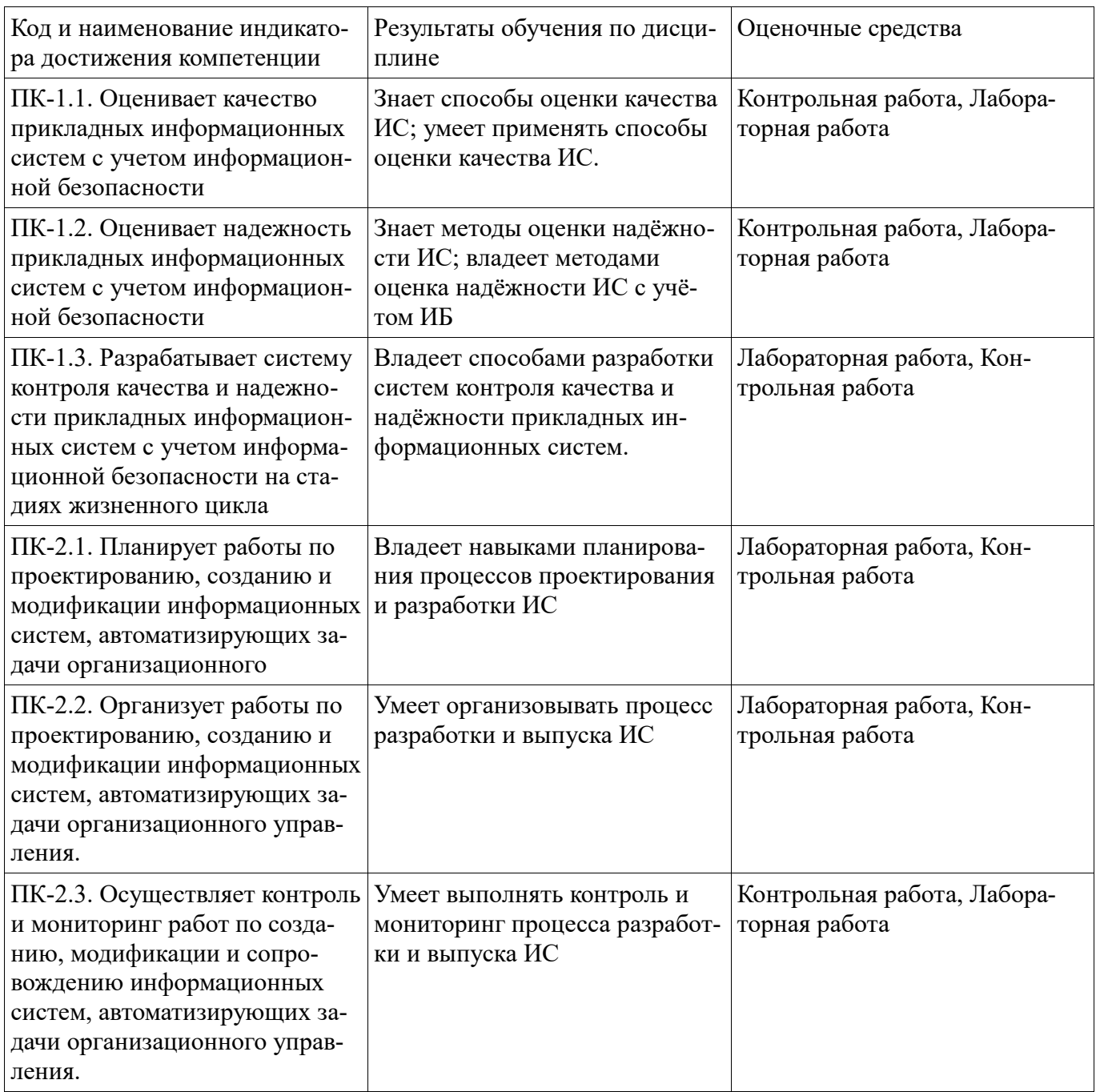

Критериями оценивания при модульно-рейтинговой системе являются баллы, которые выставляются преподавателем за виды деятельности (оценочные средства) по итогам изучения модулей (разделов дисциплины), перечисленных в рейтинг-плане дисциплины

для экзамена: текущий контроль - максимум 40 баллов; рубежный контроль - максимум 30 баллов, поощрительные баллы - максимум 10;

Шкалы опенивания:

для экзамена:

от 45 до 59 баллов - «удовлетворительно»;

от 60 до 79 баллов – «хорошо»;

от 80 баллов  $-$  «отлично».

### Контрольная работа

Создайте директорию Docker на рабочем столе.

# Задача 1

Перейдите в директорию Docker и создайте в ней папку nginx и перейдите в нее. Создайте в ней лве папки www и conf.d.

Создайте образ с nginx используя docker file на основе образа контейнера ubuntu 18.04. Пробросьте 80 порт из контейнера в локальную сеть на порт 80.

Примонтируйте локальную директорию .../Docker/nginx/conf.d в директорию контейнера /etc/nginx/conf.d.

Примонтируйте директорию .../Docker/nginx/www в директорию контейнера /var/www.

Создайте простой конфиг виртуального хоста для сайта в папке .../Docker/nginx/conf.d укажите server name kak nginx.local.

server{ listen 80; root /var/www/mysite; index index.html index.htm index.nginxdebian.html; server name nginx.local; }

Создайте на локальном ПК в папке www директорию mysite. Скачайте какой нибудь bootstrap сайт и переместите в созданную директорию.

Измените файл hosts на локальном ПК так чтобы сайт открывался по доменному имени nginx.local. Учитывайте что для проверки работает ли у вас сайт без доменного имени вам понадобиться либо сменить порт работы сайта и соответственно другой порт пробрасывать в локальную сеть либо же удалить стандартный сайт nginx.

Для создания и запуска контейнера на основе doker file вы должны использовать Docker-compose.

# Задача 2

Перейлите в лиректорию Docker и созлайте в ней папку apache и перейлите в нее. Созлайте в ней лве папки www и conf.d.

В папке www создайте файл index.html с следующим содержимым:

slt; hlsqt; Привет от (ваше имя) из группы (ваша группа)/hlsqt;

Использую docker file создайте образ с apache в котором примонтируйте локальные директории так чтобы apache мог прочитать конфиги в conf.d на локальном пк и открыть сайт лежащий в www на покальном пк

Создайте простой конфиг виртуального хоста apache.

По доменному имени apcahe.local у вас должен открываться сайт.

Для создания и запуска контейнера на основе doker file вы должны использовать Docker-compose.

# Задача 3

Перейдите в директорию Docker и создайте в ней папку Lemp и перейдите в нее.

Создайте 2 docker file для двух контейнеров соответственно с php + nginx и mysql. Свяжите все так чтобы стек работал.

Для запуска стека вы должны использовать один Docker-compose файл

# Задача 4

Напишите простой микросервис, калькулятор принимающий (число:действие:число). Пусть сервис принимает строки в ison и выдает в ответ результат в ison.

Напишите второй микросервис который будет получать какой-то текст и отправлять его вам в телеграм через бота.

Напишите веб приложений (сайт), который будет принимать выражение из 2 аргументов и показывать результат. Под копотом веб приложение должно считывать запрос пользователя с сайта и отправлять запрос на 1 микросервис, получая ответ веб приложение должно показать ответ пользователю на сайте и отправить полученное число на второй микросерис.

Создайте 3 docker file в котрых опишите среды в которых будут запускаться ваши микропрограм-MЫ.

Пробростьте все необходимы порты для роботы ваших сетевых приложений.

Методические материалы, определяющие процедуру оценивания контрольной работы

Описание методики оценивания: при оценке выполнения студентом контрольной работы максимальное внимание следует уделять следующим аспектам: насколько полно в теоретическом вопросе раскрыто содержание материала, четко и правильно даны определения, раскрыто содержание понятий; верно использованы научные термины; демонстрируются высокий уровень умения оперировать научными категориями, анализировать информацию, владение навыками практической деятельности; кейс-задание решено на высоком уровне, содержит аргументацию и пояснения. Критерии оценки (в баллах):

- 9-10 баллов выставляется студенту, если в теоретическом вопросе полно раскрыто содержание материала; четко и правильно даны определения, раскрыто содержание понятий; верно использованы научные термины; демонстрируются высокий уровень умения оперировать научными категориями, анализировать информацию, владение навыками практической деятельности; кейс-задание решено на высоком уровне, содержит пояснения; тестовые задания решены свыше, чем на 80%; уровень знаний, умений, владений - высокий;

- 7-8 баллов выставляется студенту, если В теоретическом вопросе раскрыто основное содержание материала; в основном правильно даны определения понятий и использованы научные термины; ответ самостоятельный; определения понятий неполные, допущены незначительные нарушения в последовательности изложения; небольшие недостатки при использовании научных терминов; кейс-задание решено верно, но решение не доведено до завершающего этапа; тесты решены на 60-80%. Уровень знаний, умений, владений - средний;

- 5-6 баллов выставляется студенту, если в теоретическом вопросе усвоено основное, но непоследовательно; определения понятий недостаточно четкие; не использованы в качестве доказательства выводы и обобщения из наблюдений, практических занятий; уровень умения оперировать научными категориями, анализировать информацию, владения навыками практической деятельности невысокий, наблюдаются пробелы и неточности; в решение кейс-задания верно выполнены некоторые этапы; тесты решены на 40-60%; уровень знаний, умений, владений – удовлетворительный; - менее 5 баллов выставляется студенту, если в теоретическом вопросе не изложено основное содержание учебного материала, изложение фрагментарное, не последовательное; определения понятий не четкие; не использованы в качестве доказательства выводы и обобщения из наблюдений, уровень умения оперировать научными категориями, анализировать информацию, владения навыками практической деятельности очень низкий: тесты решены менее, чем на 40 %; уровень знаний, умений, владений - недостаточный.

### Лабораторная работа

# Лаб. раб. 1. Основы docker

## Введение

Целью данной лабораторной работы является знакомство с программой docker.

# Установка docker

Прочитайте про инструментарий для установки программ Advanced Packaging Tool и консольный интерфейс к этом инструментарию Apt-Get.

Далее, в связи с изменением инструкции по установке docker на сайте docker, будет рассмотрен способ установки, отличный от предлагаемого ранее на этой странице. Если Вы уже выполнили эту лабораторную работу с помощью старого способа, то при оформлении отчета и защиты работы можете его использовать, его описание - под спойлером.

Первоначальный способ установки.В терминале виртуальной машины выполните команду, которая обновит информацию о доступных для установки программах:

sudo apt-get update

Установите дополнительные пакеты, которые потребуются для установки docker: sudo apt-get install \ apt-transport-https \ ca-certificates \ curl \ gnupg-agent \ software-properties-common

Установите цифровой ключ для проверки подписи устанавливаемого программного обеспечения (docker):

curl -fsSL https://download.docker.com/linux/ubuntu/gpg | sudo apt-key add -Установите репозиторий docker:

```
sudo add-apt-repository \ "deb [arch=amd64] https://download.docker.com/linux/ubuntu
\ $(lsb release -cs) \ stable"
```
Установите движок docker:

sudo apt-get updatesudo apt-get install docker-ce docker-ce-cli containerd.io Перейдите на страницу https://download.docker.com/linux/ubuntu/dists/, выберите нужную версию Ubuntu, перейдите в папку/pool/stable, выберите архитектуру amd64, armhf или arm64 и загрузите последние версии файлов containerd.io DODDDD.deb, docker-ce-cli DODDDD.deb и dockerсе □□□□□□deb. Для рекомендуемой ранее виртуальной машины этий файлы находятся по адpecy https://download.docker.com/linux/ubuntu/dists/focal/pool/stable/amd64/.

Установите каждый из скаченных файлов с помошью команды:

sudo dpkg -i **IIIIIII.deb** 

Проверьте корректность установки:

sudo docker run hello-world

## Работа с образами

Посмотрите имеющиеся в репозитории docker образы с помощью команды sudo docker images Попробуйте удалить имеющийся образ с помощью команды sudo docker image rm **IIIII** II Посмотрите контейнеры с помощью команды (ключ -а – показывать остановленные контейнеры) sudo docker ps -a Удалите контейнер с помощью команды Удалите образ. Скачайте образ с операционной системой alpine: sudo docker pull alpine Запустите образ alpine. Посмотрите список контейнеров. Выполните команду sudo docker run -it alpine

Запустите еще один терминал на виртуальной машине и посмотрите в нем список контейнеров. Удалите контейнер с запущенным образом alpine. Посмотрите, что произошло в первом терминале.

# Лаб. раб. 2. Настройка ресурсов контейнеров docker

## Введение

Целью данной лабораторной работы является изучение взаимодействия контейнеров docker с операционной системой.

# Создание общей папки для контейнера

Скачайте образ docker, содержащий средства разработки под linux: sudo docker pull gcc

Запустите этот контейнер указав следующие ключи:

-it -v /home/osboxes/server:/home/osboxes

Ключ - v создает общую папку, доступную на виртуальной машине по пути /home/osboxes/server, а в контейнере по пути /home/osboxes.

На физическом компьютере или виртуальной машине создайте файл hello.c со следующим содержимым:

#include "stdio.h" main () { #if defined( WIN32) printf("hello, windows\n"); #elif defined(\_linux\_) printf("hello, linux\n"); #elif defined( APPLE ) printf("hello, Apple\n"); #elif defined(BSD) printf("hello, BSD\n"); #endif }

Скомпилируйте и запустите эту программу на физическом компьютере и в контейнере. Для запуска в контейнере нужно перейти в его терминале в общую папку, запустить компилятор есс, и запустить результат компиляции командой ./a.out.

Скопируйте любую лабораторную работу из 1-го семестра по программированию в расшаренную папку, скомпилируйте ее в контейнере и запустите.

# Проброс портов

Скачайте образ gitbucket (сервер системы контроля версий):

sudo docker pull gitbucket/gitbucket

При запуске контейнера ключ - it указывать не нужно, нужно указать ключи - v и - р.

Создайте на физической машине папку для хранения данных gitbucket и сделайте ее с помощью ключа - v общей с папкой контейнера /gitbucket (через общую папку на виртуальной машине). Ключ-р нужен для проброса портов. Он имеет формат:

-p 0000 0000;000000000 0000

Сервер в контейнере запускается на порту 8080, этот порт следует указать в

□□□□□□□□□□□□□□□□□□□□□□□→ это порт, на котором будет доступен сервер на виртуальной машине (его нужно пробросить на физическую машину).

Дождитесь загрузки сервера (в терминале должен появиться текст Server:main: Started). В браузере компьютера зайдите на сервер gitbucket, аутентифицируйтесь под логином root с паролем root. Создайте репозиторий системы контроля версий с настройками по-умолчанию.

Перегрузите виртуальную машину, перезапустите контейнер и убедитесь, что учетная запись и репозиторий на сервере сохранились.

## Взаимодействие контейнеров

По-умолчанию, контейнеры docker подключаются к виртуальной компьютерной сети через которую и осуществляется их взаимодействие. Каждый контейнер в этой сети имеет свой адрес. В этом пункте мы будем с контейнера со средствами разработки выкладывать результаты на сервер контроля версий. Для этого нужно узнать его адрес (порт сервера уже известен – 8080). Для этого:

- с помощью команды sudo docker ps определите имя контейнера с сервером.
- с помощью команды sudo docker network inspect bridge посмотрите конфигурацию виртуальной сети. В этой конфигурации в разделе Containers найдите контейнер с нужным именем. В параметрах этого контейнера будет примерно такая строчка "IPv4Address": "172.17.0.3/16", где 172.17.0.3 - интересующий нас адрес контейнера сервера.

Далее создадим локальную копию репозитория и выложим ее на сервер. В терминале контейнера дес выполните следующие действия:

- настройте пользователя системы контроля версий: git config --global user.email "DOD@DODDDD.DOD"git config --global user.name "0000 0000"
- создайте и перейдите в каталог для локального репозитория: mkdir repocd repo
- создайте репозиторий и привяжите его к репозиторию на сервере: touch README.mdgit initgit add README.mdgit commit -m "first commit"git remote add origin http://000000 00:000000 0000/git/root/0000-0000.gitgit push -u origin master

Вместо  $\Box$   $\Box$   $\Box$   $\Box$  укажите имя созданного ранее репозитория. Выполнение последней команды потребует ввода имени пользователя и пароля на сервере системы контроля версий. Используйте тот же логин, что и ранее (root:root).

Перейдите в браузере на страницу репозитория и убедитесь, что в нем появился файл README.md.

Методические материалы, определяющие процедуру оценивания выполнения лабораторных работ

Процедура сдачи лабораторной работы состоит из

1. Теоретической части, которая состоит из 2-х вопросов (низкой или средней сложности), ответы на которые оцениваются на 0-2 балла. Переход к сдаче практической части возможен только если за теоретическую часть полученно не менее 2 баллов.

2. Практической части, которая содержит несколько задач (обычно 3-5), за каждую из которых можно получить от 2 до 5 баллов.

Суммарно по всем частям можно получить до 20 баллов. Эта оценка, на равне с оценками за другие лабораторыне работы, используется при расчёте рейтинга по дисциплине.

Параллельно с этим, для удобства её можно перевести в 4-х балльную оценку, аналогично тому, как это делается для всей дисциплины (неудовлетворительно: < 9 баллов, удовлетворительно: 9 - 13, хорошо: 14 - 15, отлично 16 - 20).

### **Экзаменационные билеты**

Экзамен (зачет) является оценочным средством для всех этапов освоения компетенций. Структура экзаменационного билета: в билете указывается кафедра в рамках нагрузки которой реализуется данная дисциплина, форма обучения, направление и профиль подготовки, дата утверждения; билет может включать в себя теоретический(ие) вопрос(ы) и практическое задание (кейс-задание).

Примерные вопросы к экзамену, 2 курс / 4 семестр

- 1. Микросервисы. Определение. Преимущества и недостатки.
- 2. Межпроцессные взаимодействия. Типы. Сопровождение микросервисов. Обнаружение служб.
- 3. Контейнеры Docker. Виртуальные машины. Контейнеры. Архитектура и компоненты.
- 4. Docker. Команды search, pull, images, rmi, run, ps, logs, restart.
- 5. Docker. Команды attach, rm, inspect, exec, rename, cp, pause/unpause, create, commit, diff.
- 6. Dockerfile. Компоновщик Docker Compose.
- 7. Организация контейнеров: Kubernetes.
- 8. Организация контейнеров: Apache Mesos и Marathon.
- 9. Организация контейнеров: Docker Swarm.
- 10. Управление контейнерами: Мониторинг. Журналирование. Сбор параметров.
- 11. Инструменты мониторинга контейнеров.
- 12. DevOps: Определение. Цели. История возникновения.
- 13. Принципы DevOps: Поток создания ценности. Конвейер развёртывания.
- 14. Принципы DevOps: Использования системы контроля версий. Автоматизированное управление конфигурациями. Определение завершения.
- 15. Основные практики DevOps: Отличия от традиционных практик. Визуализация работы.
- 16. Основные практики DevOps: Ограничения числа задач в работе. Уменьшение размера задач.
- 17. Основные практики DevOps: Приоритизация задач. Устранение узких мест.
- 18. Область применения и ограничения DevOps. Эволюционирующая архитектура.
- 19. Сервисные сетки. Определение. Экосистема. Преимущества сервисных сеток.
- 20. Istio: Архитектура сервисной сетки. Уровни. Расширяемость. Масштабируемость и производительность.
- 21. Istio: Прокси для сервисов.
- 22. Istio: Безопасность и идентичность.
- 23. Istio: Pilot. Управление трафиком.
- 24. Istio: Телеметрия и отладка.

#### Образец экзаменационного билета

### МИНОБРНАУКИ РФ ФЕДЕРАЛЬНОЕ ГОСУДАРСТВЕННОЕ БЮДЖЕТНОЕ ОБРАЗОВАТЕЛЬНОЕ УЧРЕЖДЕНИЕ ВЫСШЕГО ОБРАЗОВАНИЯ «УФИМСКИЙ УНИВЕРСИТЕТ НАУКИ И ТЕХНОЛОГИЙ» БИРСКИЙ ФИЛИАЛ УУНиТ

Кафедра информатики и экономики

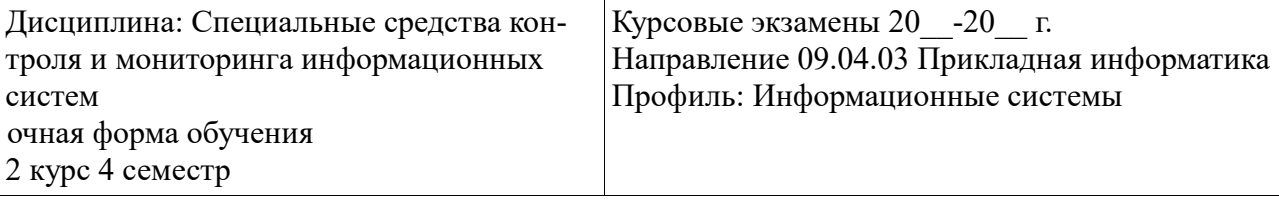

#### **Экзаменационный билет № 1**

- 1. Межпроцессные взаимодействия. Типы. Сопровождение микросервисов. Обнаружение служб.
- 2. Принципы DevOps: Использования системы контроля версий. Автоматизированное управление конфигурациями. Определение завершения.

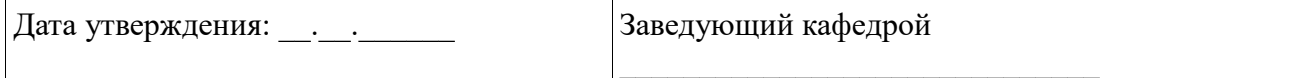

Методические материалы, определяющие процедуру оценивания ответа на экзамене

Критериями оценивания являются баллы, которые выставляются за виды деятельности (оценочные средства) по итогам изучения модулей (разделов дисциплины), перечисленных в рейтинг-плане дисциплины: текущий контроль – максимум 40 баллов; рубежный контроль – максимум 30 баллов, поощрительные баллы – максимум 10.

При оценке ответа на экзамене максимальное внимание должно уделяться тому, насколько полно раскрыто содержание материала, четко и правильно даны определения, раскрыто содержание понятий, верно ли использованы научные термины, насколько ответ самостоятельный, использованы ли ранее приобретенные знания, раскрыты ли раскрыты причинно-следственные связи, насколько высокий уровень умения оперирования научными категориями, анализа информации, владения навыками практической деятельности.

#### **Критерии оценки (в баллах):**

- **25-30 баллов** выставляется студенту, если студент дал полные, развернутые ответы на все теоретические вопросы билета, продемонстрировал знание функциональных возможностей, терминологии, основных элементов, умение применять теоретические знания при выполнении практических заданий. Студент без затруднений ответил на все дополнительные вопросы. Практическая часть работы выполнена полностью без неточностей и ошибок;

- **17-24 баллов** выставляется студенту, если студент раскрыл в основном теоретические вопросы, однако допущены неточности в определении основных понятий. При ответе на дополнительные вопросы допущены небольшие неточности. При выполнении практической части работы допущены несущественные ошибки;

**- 10-16** баллов выставляется студенту, если при ответе на теоретические вопросы студентом допущено несколько существенных ошибок в толковании основных понятий. Логика и полнота ответа страдают заметными изъянами. Заметны пробелы в знании основных методов. Теоретические вопросы в целом изложены достаточно, но с пропусками материала. Имеются принципиальные

ошибки в логике построения ответа на вопрос. Студент не решил задачу или при решении допущены грубые ошибки;

**- 1-10 баллов** выставляется студенту, если ответ на теоретические вопросы свидетельствует о непонимании и крайне неполном знании основных понятий и методов. Обнаруживается отсутствие навыков применения теоретических знаний при выполнении практических заданий. Студент не смог ответить ни на один дополнительный вопрос.

Перевод оценки из 100-балльной в четырехбалльную производится следующим образом:

- отлично от 80 до 110 баллов (включая 10 поощрительных баллов);
- хорошо от 60 до 79 баллов;
- удовлетворительно от 45 до 59 баллов;
- неудовлетворительно менее 45 баллов.

### **4.3. Рейтинг-план дисциплины**

Таблица перевода баллов текущего контроля в баллы рейтинга

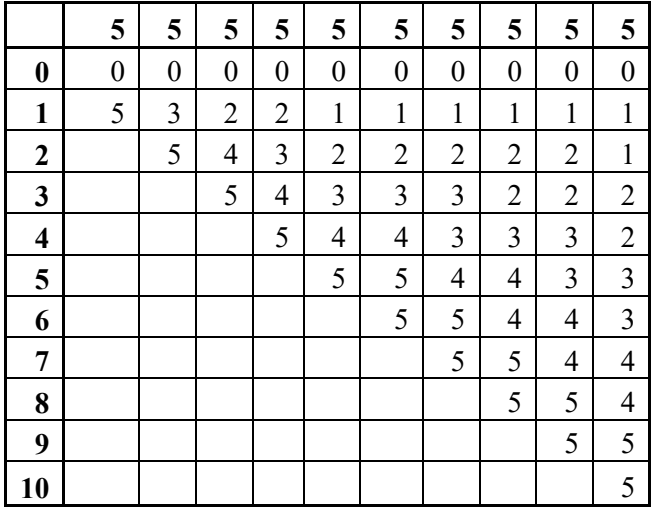

Рейтинг-план дисциплины представлен в Приложении 1.

### **5. Учебно-методическое и информационное обеспечение дисциплины**

### **5.1. Перечень основной и дополнительной учебной литературы, необходимой для освоения дисциплины**

### **Основная литература**

- 1. Кочер, П. С. Микросервисы и контейнеры Docker : руководство / П. С. Кочер ; перевод с английского А. Н. Киселева. — Москва : ДМК Пресс, 2019. — 240 с. — ISBN 978-5-97060- 739-8. — Текст : электронный // Лань : электронно-библиотечная система. — URL: https://e.lanbook.com/book/123710 (дата обращения: 09.01.2023). — Режим доступа: для авториз. пользователей.
- 2. Скрынник, О. В. DevOps для ИТ-менеджеров: концентрированное структурированное изложение передовых идей / О. В. Скрынник. — 2-е изд. — Москва : ДМК Пресс, 2019. — 126 с. — ISBN 978-5-97060-692-6. — Текст : электронный // Лань : электроннобиблиотечная система. — URL: https://e.lanbook.com/book/112933 (дата обращения: 09.01.2023). — Режим доступа: для авториз. пользователей.
- 3. Калькот, Л. Istio: приступаем к работе : руководство / Л. Калькот, З. Бутчер ; перевод с английского А. Л. Бриня. — Москва : ДМК Пресс, 2020. — 236 с. — ISBN 978-5-97060-863- 0. — Текст : электронный // Лань : электронно-библиотечная система. — URL: https://e.lanbook.com/book/179499 (дата обращения: 09.01.2023). — Режим доступа: для авториз. пользователей.

### **Дополнительная литература**

- 1. Маркелов, А. А. Введение в технологию контейнеров и Kubernetes / А. А. Маркелов. Москва : ДМК Пресс, 2019. — 194 с. — ISBN 978-5-97060-775-6. — Текст : электронный // Лань : электронно-библиотечная система. — URL: https://e.lanbook.com/book/131702 (дата обращения: 09.01.2023). — Режим доступа: для авториз. пользователей.
- 2. Сейерс, Э. Х. Docker на практике / Э. Х. Сейерс, А. Милл ; перевод с английского Д. А. Беликов. — Москва : ДМК Пресс, 2020. — 516 с. — ISBN 978-5-97060-772-5. — Текст : электронный // Лань : электронно-библиотечная система. — URL: https://e.lanbook.com/book/131719 (дата обращения: 09.01.2023). — Режим доступа: для авториз. пользователей.
- 3. Херинг, М. DevOps для современного предприятия : учебное пособие / М. Херинг ; перевод с английского М. А. Райтмана.. — Москва : ДМК Пресс, 2020. — 232 с. — ISBN 978-5- 97060-836-4. — Текст : электронный // Лань : электронно-библиотечная система. — URL: https://e.lanbook.com/book/140580 (дата обращения: 09.01.2023). — Режим доступа: для авториз. пользователей.

### **5.2. Перечень ресурсов информационно-телекоммуникационной сети «Интернет» и программного обеспечения, необходимых для освоения дисциплины**

- 1. Научная электронная библиотека eLIBRARY.RU [Электронный ресурс]. Режим доступа: https://elibrary.ru/.
- 2. Электронная библиотечная система «Лань» [Электронный ресурс]. Режим доступа: https://e.lanbook.com/.
- 3. Университетская библиотека онлайн biblioclub.ru [Электронный ресурс]. Режим доступа: http://biblioclub.ru/.
- 4. Электронная библиотека УУНиТ [Электронный ресурс]. Режим доступа: https://elib.bashedu.ru/.
- 5. Российская государственная библиотека [Электронный ресурс]. Режим доступа: https://www.rsl.ru/.
- 6. Национальная электронная библиотека [Электронный ресурс]. Режим доступа: https://xn-- 90ax2c.xn--p1ai/viewers/.
- 7. Национальная платформа открытого образования npoed.ru [Электронный ресурс]. Режим доступа: http://npoed.ru/.
- 8. Электронное образование Республики Башкортостан [Электронный ресурс]. Режим доступа: https://edu.bashkortostan.ru/.
- 9. Информационно-правовой портал Гарант.ру [Электронный ресурс]. Режим доступа: http://www.garant.ru/.

### **Программное обеспечение**

- 1. Windows Договор №0301100003620000022 от 29.06.2020, Договор № 2159- ПО/2021 от 15.06.2021, Договор №32110448500 от 30.07.2021
- 2. Браузер Google Chrome Бесплатная лицензия https://www.google.com/intl/ru\_ALL/chrome/privacy/eula\_text.html
- 3. Office Professional Plus Договор №0301100003620000022 от 29.06.2020, Договор № 2159- ПО/2021 от 15.06.2021, Договор №32110448500 от 30.07.2021
- 4. Файловый менеджер DoubleCommander Бесплатная лицензия https://sourceforge.net/projects/doublecmd/

 **6. Материально-техническая база, необходимая для осуществления образовательного процесса по дисциплине**

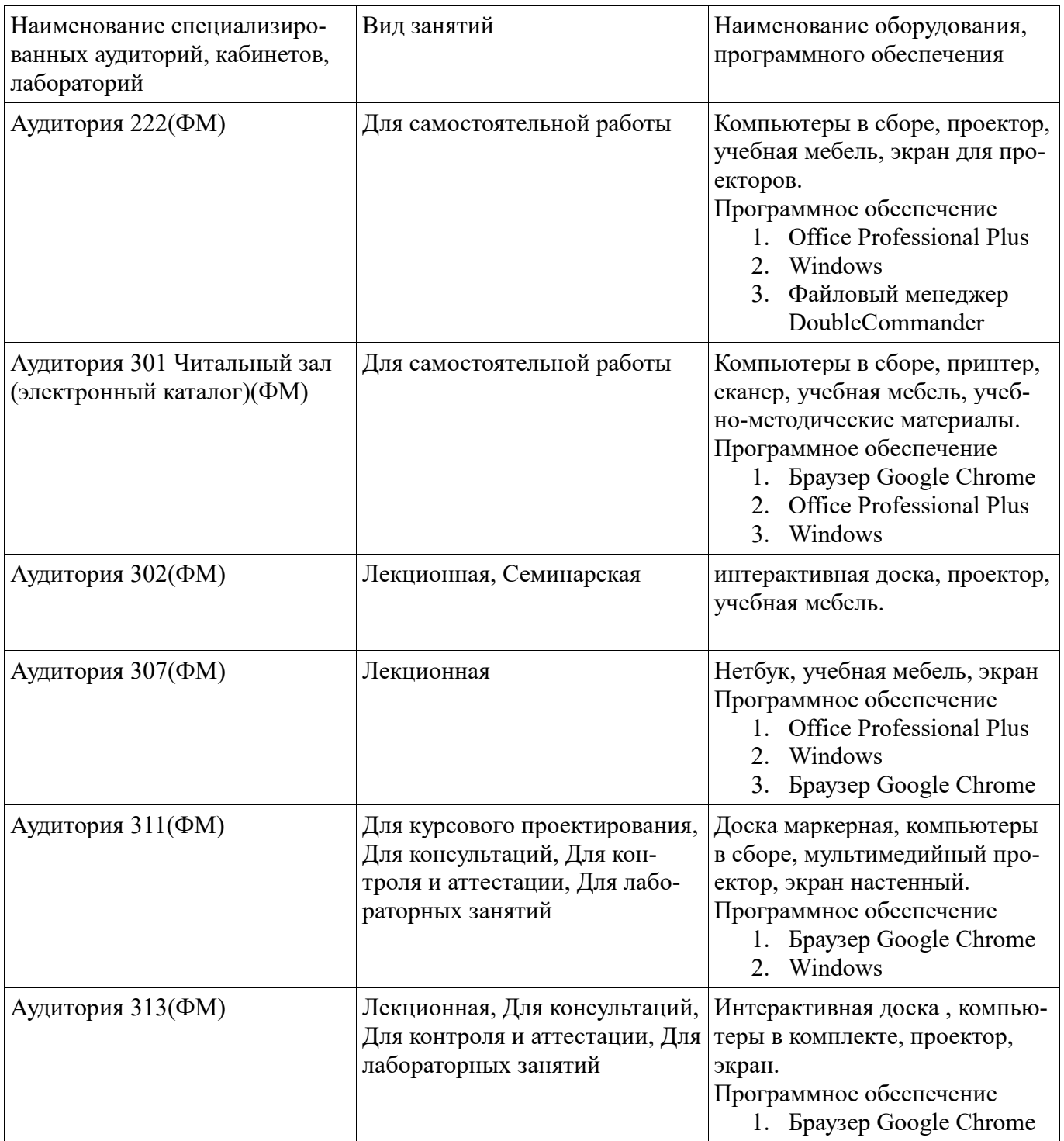